## **Sisukord**

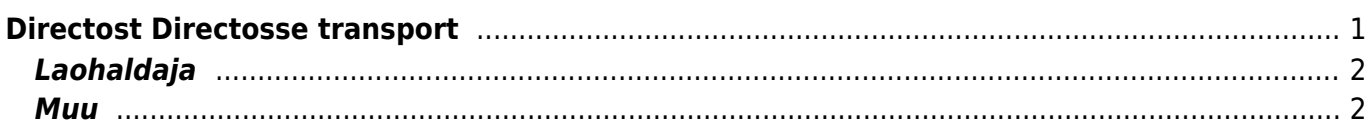

# <span id="page-2-0"></span>**Directost Directosse transport**

**Directo2Directo transpordimoodul** võimaldab automaatselt vahetada dokumente (arved, ostuarved, sissetulekud, liikumised, lähetused, tellimused, ostutellimused jms) kõikide teiste Directo2Directo moodulit omavate ettevõtetega.

Teenusel on ühekordne liitumistasu 350 eurot firma kohta. Teenusel kuumaksu ei ole.

Dokumendid liiguvad sama serveri piires 15 minuti ning erinevate serverite piires kuni poole tunni jooksul.

Lisaks saab vastavalt firmale kirjeldada transpordijärgsed tegevused – näiteks, et loodaks ka uued artiklid või võetaks konkreetset infot teisest firmast, mida muidu transpordiga kaasa ei tule.

Hetkel on arendatud järgmised liikumisviisid:

- Arve → Arve
- Arve → Ostuarve
- Arve → Sissetulek
- Lähetus → Lähetus
- Lähetus → Sissetulek
- Lähetus → Tellimus
- Liikumine → Liikumine
- Liikumine → Ostutellimus
- Liikumine → Sissetulek
- Maha → Arve
- Maha → Maha
- Ostutellimus → Liikumine
- Ostutellimus → Ostutellimus
- Ostutellimus → Tellimus
- Sissetulek → Sissetulek

Liitumisel saab iga firma endale transpordikoodi, mis on vajalik firmadevahelise transpordi kirjeldamiseks. Koodiks on enamasti firma nimi, aga ilma ocra\_ alguseta. Edasi tuleb kirjeldada, kellele milliseid dokumente saadetakse ning milliseid dokumente väljast vastu võetakse. Transportide kirjeldamine on natuke tavaloogikaga vastuolus – kõik väljaminevad dokumendid kirjeldatakse klientide alt ning sissetulevad hankija alt. Ehk kui sisse tuleb ostutellimus siis paraku peab firmas kliendi ja hankija kood sama olema ning hankija alla kirjeldada, et ostutellimusest tekib tellimus.

### **Väljuva dokumendi kirjeldamine**

Kliendikaardil on lehekülg **Transport**. Transpordi alla kirjeldatakse väljaminevad dokumendid (ka ostutellimus). Täita tuleb vähemalt firma, valida tegevus ning milline artiklikood välja läheb – kas artikli kood, hankija artikkel või ribakood. Lisaks kui tegemist on arvest arveks toiminguga, siis mis järjekorras ja millised lisaväljad välja liiguvad. Lisaväljad kirjeldatakse kujul 1234567 ning kui on vaja, et välja läheks ainult esimene lisaväli, mis läheks kliendi neljandale kohale, siis peaks see rida olema selline 000100. Kui lihtsalt esimesed kuus, aga nihkes, siis 0123456.

Samuti saab lisada filtrid, et millised dokumendid välja liiguvad – ladu, projekt ja objekt toimivad filtrina. Lisaks, kui arvel on lähetusaadressi esimene rida täpselt vastaspoole lao aadress, siis tekib vastaspoolel sisenevale dokumendile kohe õige ladu.

#### **Siseneva dokumendi kirjeldamine**

Hankija kaardil on samuti lehekülg Transport. Siia tuleb kirjeldada allika firma kood ning tegevuse liik – mis dokument milleks muutub, mis seeriasse uus dokument tekib ning vajadusel ka loodud dokumendi kasutaja, objekt või projekt.

Näiteks on Firma1 ja Firma2. Firma1 tahab saata Firma2 arvet, mis muutuks sissetulekuks, kusjuures ühine artiklikood on ribakood. Firma1 kirjeldab oma kliendi alla ära sellise transpordi rea:

Firma: Firma2 Tegevus: arve Artikkel: ribakood

Firma2 kirjeldab oma hankija alla ära:

Firma: Firma1 Tegevus: arve → sissetulek Seeria: antud aasta sobilik seeria. Kasutaja, projekt, ladu vastavalt vajadusele.

15 minuti jooksul peab Firma1 kliendikaardil tekkima **Toimib** tulpa **Jah**.

Kui firmal on vajalikud lisaks edasised automaatsed toimingud, siis tuleks ühendust võtta meie Helpdeskiga – need lisatakse juurde.

## <span id="page-3-0"></span>**Laohaldaja**

Directo2Directo transpordi abil on võimalik saata dokument laohaldajale ning saada sealt koguste info tagasi. Selleks tuleb ära kirjeldada lao külge LAOPIDAJA ning laopidaja kliendil täita ära d2d sektsioon sobilike dokumentidega.

Et saata lähetust ning saada sealt tagasi koguste info, siis tuleb ära täita Süsteemi seadistused > Staatus, mille puhul lähetus saadetakse haldajale . Sellisel juhul saadetakse lähetus määratud staatuse puhul haldajale - lähetus jääb lukku ning haldaja saab saata parandatud kogused ning pärast seda saab lähetuse ära kinnitada

Nii saab saata d2d dokumendi nii laohaldajale kui ka kliendile.

## <span id="page-3-1"></span>**Muu**

Arendusena on võimalik lisada dokumendivahetusele ka lisafunktsioone. Näitkeks arvega kaasa saata tema trükikuva jms.

From: <http://wiki.directo.ee/> - **Directo Help**

Permanent link: **<http://wiki.directo.ee/et/directo2directo>**

Last update: **2020/10/05 17:07**